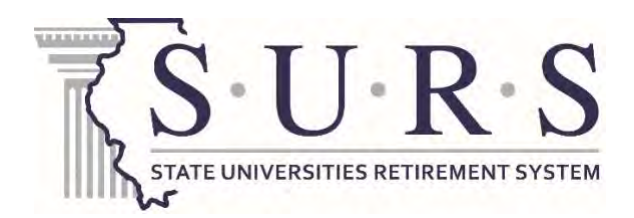

# **HOW TO ENROLL IN THE DCP**

If your employer has adopted the DCP, you are immediately eligible to participate. It is easy to enroll.

### **Online: surs.org**

You may access the SURS Deferred Compensation Plan website through the Member Website Login.

#### ר Phone: 800-613-9543 TDD: 800-579-5708

You can use the SURS Defined **Contribution Contact Center's** automated system anytime. If you have questions or need assistance, you can speak with a Customer Service Associate weekdays from 7 a.m. to 7 p.m., Central time, excluding major holidays.

## Step 1.

Go to surs.org, click the gold Member Website Login button in the upper right-hand corner of the homepage, then click Enroll in SURS Deferred Compensation Plan (DCP).

# Step 2.

Follow the instructions to choose your contribution rate and investments. You will have the option to name your beneficiaries. A beneficiary would receive your plan assets in the event of your death. You can make updates anytime online or by phone.

## Step 3.

After you complete these steps, you will confirm your choices. You will receive a welcome email.

If you are not sure whether your employer has adopted the plan, ask your Human Resources or Benefits Department.